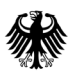

**Bundesamt** Bundesannt<br>für Familie und<br>zivilgesellschaftliche Aufgaben

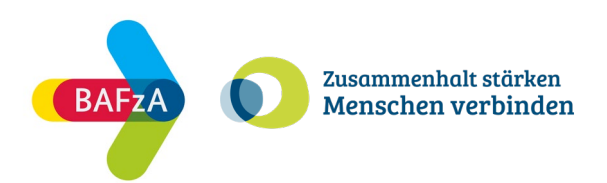

# **ESF Plus-Programm "Zusammenhalt stärken – Menschen verbinden"**

**Ausfüllhilfe zum Interessenbekundungsformular Vorhabenkonzept**

Stand: Januar 2024

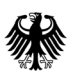

Bundesministerium für Familie, Senioren, Frauen und Jugend

Die Europäische Union fördert zusammen mit dem Bundesministerium für Familie, Senioren, Frauen und Jugend das Programm "Zusammenhalt stärken - Menschen verbinden" über den Europäischen Sozialfonds Plus (ESF Plus) in Deutschland.

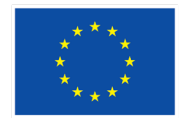

Kofinanziert von der Europäischen Union

# Inhalt

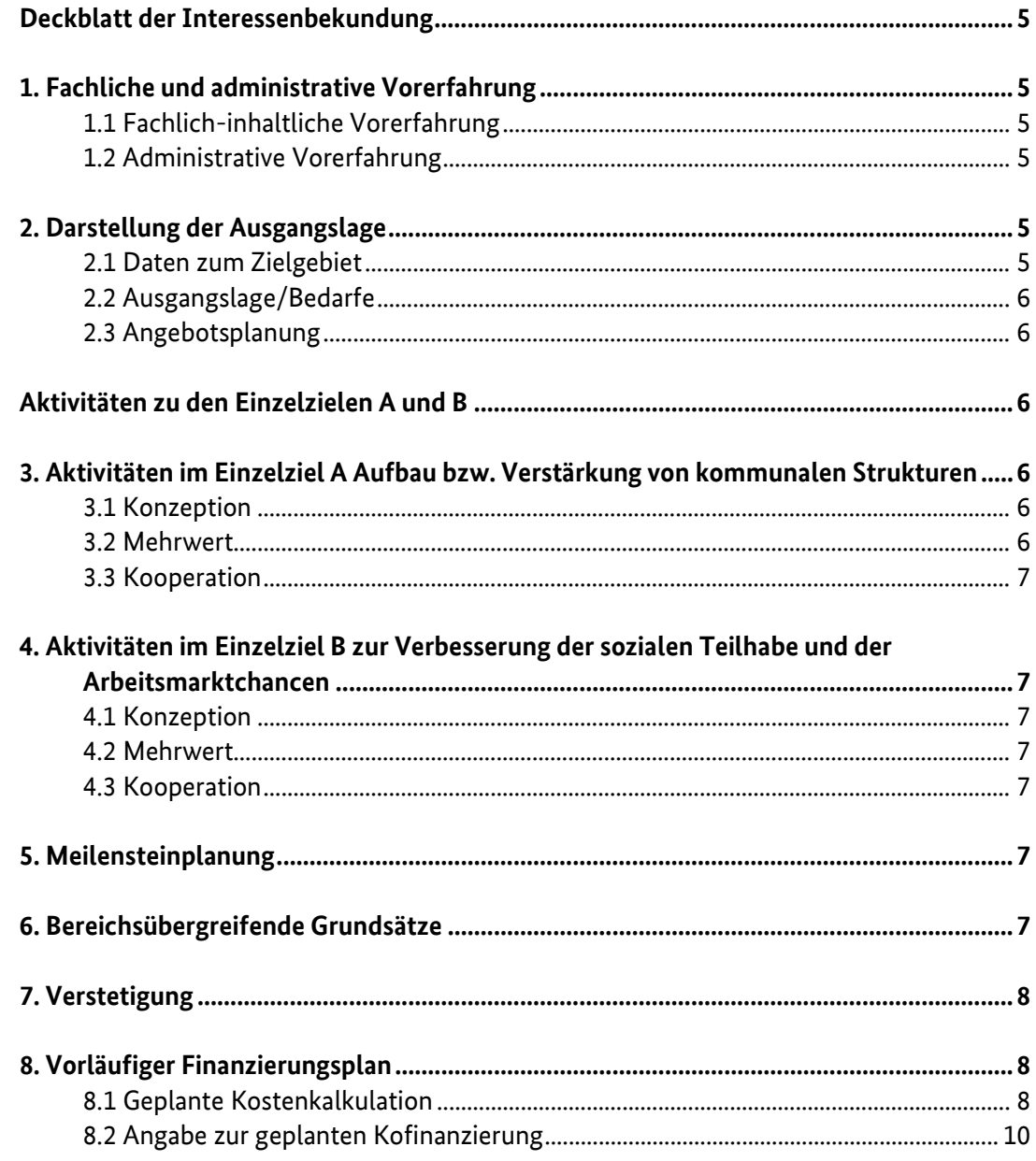

#### **Allgemeine Informationen:**

Informationen zur inhaltlichen Gestaltung Ihrer Interessenbekundung können Sie der Regiestellenseite unter [https://www.esf-regiestelle.de/esf-plus-2021-2027/zusammenhalt-staerken-menschen](https://www.esf-regiestelle.de/esf-plus-2021-2027/zusammenhalt-staerken-menschen-verbinden/)[verbinden/](https://www.esf-regiestelle.de/esf-plus-2021-2027/zusammenhalt-staerken-menschen-verbinden/) entnehmen.

# **Kontakte:**

#### **Zuwendungsrechtliche oder finanztechnische Fragen:**

Telefon: 0221 3673-4849 E-Mail: [zusammenhalt@bafza.bund.de](mailto:zusammenhalt@bafza.bund.de) Telefonische Beratung nach Terminvereinbarung per E-Mail Fachlich-inhaltliche Beratung:

#### **Servicestelle**

Telefon: 0221 3673-1020 E-Mail: servicestelle-zusammenhalt@bafza.bund.de Telefonische Beratungssprechzeiten: Montag bis Freitag von 09:00 - 12:00 Uhr

#### **Förderportal Z-EU-S:**

Telefon: 0355 355-486999 E-Mail: [zeus@kbs.de](mailto:zeus@kbs.de)  Telefonische Beratungssprechzeiten: Montag bis Donnerstag von 08:00 - 17:00 Uhr Freitag von 08:00 - 15:00 Uhr

#### **Allgemeine Informationen zur Interessenbekundung:**

Sie geben Ihre Interessenbekundung im ESF Plus-Programm "Zusammenhalt stärken – Menschen verbinden" über das Förderportal Z-EU-S ab [\(https://www.foerderportal-zeus.de/zeus/#/login\)](https://www.foerderportal-zeus.de/zeus/%23/login). Mit dem Förderportal Z-EU-S möchte das Bundesministerium für Arbeit und Soziales Vorhabenträger bei der Beantragung und Abrechnung von Zuwendungen aus dem Europäischen Sozialfonds Plus des Bundes (Bundes-ESF Plus) in der Förderperiode 2021 bis 2027 unterstützen.

Um die Interessenbekundung im Förderportal Z-EU-S einzureichen, müssen Sie sich zunächst registrieren. Nach dem Login finden Sie im Reiter "Dokumente" das Formular "Vorhabenkonzept", auf das sich diese Ausfüllhilfe bezieht. Weitere allgemeine Informationen zur Nutzung des Förderportals Z-EU-S finden Sie in der Onlinehilfe ("?"-Symbol) bzw. im Infobereich ("<<"-Symbol) im Förderportal.

Bei Problemen mit der Registrierung und weiteren technischen Fragen wenden Sie sich bitte an die IT-Service-Hotline: 0355 355-486999 der Knappschaft Bahn See (KBS), E-Mail: zeus@kbs.de

# **Bitte beachten Sie folgende programmspezifische Ausfüllanleitung:**

- Tragen Sie in das Feld "Bezeichnung des Vorhabens" den Namen Ihres Projekts ein.
- Tragen Sie in das Feld "Akronym/Kurzbeschreibung" ZuMe ein.
- Tragen Sie in das Feld "Kurzbeschreibung des Vorhabens" Folgendes ein:

"Mit dem ESF Plus-Programm sollen Maßnahmen für Menschen im mittleren Erwachsenenalter zwischen 28 und 59 Jahren gefördert werden. Kritische Lebenssituationen und Umbruchphasen, wie z. B. Trennung/Scheidung, Wechsel oder Verlust des Arbeitsplatzes oder auch Umzug gehen mit dem Risiko der Einsamkeit oder sozialen Isolation einher. Für diese oder ähnliche Lebensphasen sollen niedrigschwellige kommunale Strukturen mit verschiedenen Angeboten Einsamkeit verhindern oder begegnen."

Bitte machen Sie darüber hinaus keine weiteren Angaben.

Tragen Sie in die Felder "Gegenstand der Finanzierung (D38a) sowie "Angaben zu den wichtigsten Zielen" (D38b) Folgendes ein.

Angaben zum Gegenstand der Finanzierung (D38a)

- Einzutragen ist: "Durch das Förderprogramm sollen in den Gebietskörperschaften Strukturen aufund ausgebaut werden, die das Risiko von Einsamkeit und sozialer Isolation mindern und aktiv gegen bestehende Einsamkeit oder soziale Isolation von Menschen im Alter von 28-59 vorgehen."
- Angaben zu den wichtigsten Zielen (D38b)
- Einzutragen ist: "Das ESF Plus-Programm "Zusammenhalt stärken Menschen verbinden" verfolgt das Ziel durch Strukturen Einsamkeit und soziale Isolation vorzubeugen. Aus der strukturellen Arbeit soll ein Erkenntnisgewinn entstehen, der dabei hilft Maßnahmen zu entwickeln, die zur Vorbeugung und Linderung von Einsamkeit und sozialer Isolation operationalisiert werden können."

# **Form und Frist:**

Laden Sie das IB-Vorhabenkonzept herunter und füllen Sie es vollständig aus. Beachten Sie, dass alle abgefragten Angaben im Vorhabenkonzept zu machen sind. Um die Interessenbekundung einzureichen, müssen Sie als nächstes in Z-EU-S über "Vorhaben/+Hinzufügen" eine Interessenbekundung anlegen. Das Vorhabenkonzept laden Sie unter "Teil A: Vorhabendaten" bei "Vorhabenbeschreibung" hoch. Wenn Sie alle weiteren erforderlichen Angaben in Z-EU-S gemacht haben, speichern Sie die Interessenbekundung über den Button "Speichern". Das Ampelsymbol oben links ist nun grün.

Im Reiter "Verwaltung" können Sie als nächstes die "Version bestätigen" und dann im letzten Schritt die Interessenbekundung endgültig "Einreichen". Änderungen sind nach der Einreichung nicht mehr möglich. Der Bewertung zugrunde gelegt werden einzig die Angaben im Interessenbekundungsformular – Verweise auf Internetseiten, Broschüren oder auch erläuternde Anlagen bleiben unberücksichtigt.

Die Frist für die Einreichung der Interessenbekundung über das Förderportal Z-EU-S ist der 31.01.2024 (16:59 Uhr) – verspätet eingehende oder unvollständige Unterlagen können nicht mehr berücksichtigt werden. Aus der Einreichung einer Interessenbekundung kann kein Rechtsanspruch auf Förderung abgeleitet werden.

# <span id="page-4-0"></span>**Deckblatt der Interessenbekundung**

Auf dem Deckblatt finden Sie drei Felder, die Sie ausfüllen müssen.

**Name Vorhabenträger:** Bitte tragen Sie hier den vollständigen Namen Ihrer Kommune ein.

Z-EU-S ID: Bitte fügen Sie hier Ihre Z-EU-S ID ein. Diese finden Sie in Z-EU-S unter "Administration" mit Klick auf "Vorhabenträger" im Feld Z4.

Vorgangs ID: Die Vorgangs ID finden Sie unter "Vorgänge" im Feld Z95 in der ersten Tabellenzeile an fünfter Stelle.

# <span id="page-4-1"></span>**1. Fachliche und administrative Vorerfahrung**

# <span id="page-4-2"></span>**1.1 Fachlich-inhaltliche Vorerfahrung**

Hier geben Sie die inhaltliche Eignung und Vorerfahrung des Projektpersonals im Themenbereich Einsamkeit an. Bitte nennen Sie hierbei die Ausbildung/Qualifikation des Projektpersonals. Erläutern Sie kurz, welche Aufgaben und Schwerpunkte Sie als Vorhabenträger zu dieser Thematik bereits realisiert haben. Sofern Sie Ihr Projektpersonal erst zu einem späteren Zeitpunkt einstellen werden, skizzieren Sie bitte die konkreten Qualifikationen und Vorerfahrungen, die für Sie bei der Personalsuche für Ihre Projektumsetzung ausschlaggebend sind.

# <span id="page-4-3"></span>**1.2 Administrative Vorerfahrung**

Nutzen Sie das Feld, um Ihre Eignung zur finanzadministrativen und organisatorischen Qualitätssicherung darzustellen. Hier geben Sie an, wie Sie die (finanz-)administrative Projektumsetzung gestalten werden. Bitte nennen Sie hierbei die Ausbildung/Qualifikation des Projektpersonals für diesen Bereich. Erläutern Sie kurz, welche Arbeitserfahrungen in der (finanz-)administrativen Projektarbeit bei Ihnen als Vorhabenträger vorliegen (beispielsweise Erfahrung mit elektronischen Datenbanken im Fördermittelbereich, IT-Programmen etc.). Sofern Sie Ihr Projektpersonal erst zu einem späteren Zeitpunkt einstellen werden, skizzieren Sie bitte die konkreten Qualifikationen und Vorerfahrungen, die für Sie bei der Personalsuche für Ihre Projektumsetzung ausschlaggebend sind.

# <span id="page-4-4"></span>**2. Darstellung der Ausgangslage**

# <span id="page-4-5"></span>**2.1 Daten zum Zielgebiet**

#### **2.1.1 Einwohnendenzahl**

Hier geben Sie die Einwohnendenzahl in Ihrem Zielgebiet an. Das Zielgebiet umfasst den von Ihnen anvisierten Wirkungskreis Ihres Projekts.

# **2.1.2 Anteil der anvisierten Zielgruppe in Prozent**

Hier geben Sie den prozentualen Anteil der Menschen zwischen 28 und 59 Jahren in Ihrem Zielgebiet an.

# <span id="page-5-0"></span>**2.2 Ausgangslage/Bedarfe**

Hier skizzieren Sie anhand von konkreten Daten die **Ausgangslage** Ihrer Zielgruppe. Eine individuelle Schwerpunktsetzung ist möglich. Es soll deutlich werden, welche Umstände vor Ort für die Zielgruppe bestehen und welche strukturellen Bedarfe sich daraus ableiten lassen.

# <span id="page-5-1"></span>**2.3 Angebotsplanung**

Aufbauend auf Punkt 2.2 sollen Sie hier darstellen, in welchem Umfang eine Angebotsplanung von Seiten kommunaler Einrichtungen in Ihrem Zielgebiet für Ihre Zielgruppe besteht. Beziehen Sie hierfür Ergebnisse und Erkenntnisse von bestehenden strukturellen Bedarfserhebungen in Hinblick auf Ihre Zielgruppe ein; sofern vorhanden.

# <span id="page-5-2"></span>**Aktivitäten zu den Einzelzielen A und B**

Bitte tragen Sie hier den Projektnamen ein, den Sie bereits unter "Bezeichnung des Vorhabens" gewählt haben. Der Projektname wird über den gesamten Förderzeitraum bestehen. Dieser Name wird künftig unter anderem auf Flyern und Plakaten Ihrer Öffentlichkeitsarbeit für das Projekt auftauchen. Aus Erfahrung können wir Ihnen empfehlen, neutral oder positiv konnotierte Begriffe für Ihren Namen zu wählen, um eine möglichst hohe Identifizierung der Zielgruppe mit Ihrem Projektnamen zu erzeugen. Begriffe wie "einsam" oder "sozial isoliert" können in diesem Kontext eher eine Hürde für die Zielgruppe darstellen, das Projekt in Anspruch zu nehmen.

# <span id="page-5-3"></span>**3. Aktivitäten im Einzelziel A Aufbau bzw. Verstärkung von kommunalen Strukturen**

# <span id="page-5-4"></span>**3.1 Konzeption**

Hier beschreiben Sie Ihre Konzeption zur Umsetzung des Einzelziels A. Gehen Sie darauf ein, welche Aktivitäten Sie zum Aufbau/zur Verstärkung von kommunalen Angebotsstrukturen realisieren möchten. Benennen Sie möglichst konkret das Angebot, die Zielsetzung und Methodik Ihrer Strukturarbeit sowie den Zugang zu Ihrer Zielgruppe.

# <span id="page-5-5"></span>**3.2 Mehrwert**

Hier beschreiben Sie konkret, welchen Mehrwert Ihre geplanten Aktivitäten für die kommunalen Angebotsstrukturen haben. Beziehen Sie sich dabei auf die unter 2.2 geschilderten Bedarfe in der Zielregion.

#### <span id="page-6-0"></span>**3.3 Kooperation**

Hier kreuzen Sie an, ob Sie planen, das Einzelziel A mithilfe eines Kooperationspartners umzusetzen. Diese Kooperation kann ausschließlich inhaltlicher Natur sein oder auch geplante Mittelflüsse an den Kooperationspartner beinhalten (in diesem Fall dann: Teilvorhabenpartner). Bitte beachten Sie, dass keine Verpflichtung zur Kooperation besteht.

# <span id="page-6-1"></span>**4. Aktivitäten im Einzelziel B zur Verbesserung der sozialen Teilhabe und der Arbeitsmarktchancen**

# <span id="page-6-2"></span>**4.1 Konzeption**

Hier beschreiben Sie Ihre Konzeption zur Umsetzung des Einzelziels B. Gehen Sie darauf ein, welche Aktivitäten Sie zur Verbesserung der sozialen Teilhabe und der Arbeitsmarktchancen Ihrer Zielgruppe realisieren möchten. Benennen Sie möglichst konkret das Angebot, die Zielsetzung und Methodik Ihrer Strukturarbeit sowie den Zugang zu Ihrer Zielgruppe.

# <span id="page-6-3"></span>**4.2 Mehrwert**

Hier beschreiben Sie konkret, welchen Mehrwert Ihre geplanten Aktivitäten für die strukturelle Verbesserung der sozialen Teilhabe- und Arbeitschancen in Ihrer Kommune haben. Beziehen Sie sich dabei auf die unter 2.2 geschilderten Bedarfe in der Zielregion.

# <span id="page-6-4"></span>**4.3 Kooperation**

Hier kreuzen Sie an, ob Sie planen, das Einzelziel A mithilfe eines Kooperationspartners umzusetzen. Diese Kooperation kann ausschließlich inhaltlicher Natur sein oder auch geplante Mittelflüsse an den Kooperationspartner beinhalten (in diesem Fall dann: Teilvorhabenpartner). Bitte beachten Sie, dass keine Verpflichtung zur Kooperation besteht.

# <span id="page-6-5"></span>**5. Meilensteinplanung**

Hier listen Sie auf, welche Meilensteine Sie jeweils in den Einzelzielen A und B Ihres Projekts erreichen möchten. Nennen Sie sowohl inhaltliche Ziele wie auch konkrete Zeitpunkte, wann diese Ziele erreicht sein sollen. Daraus soll sich ein Aktionsplan ergeben an dem Sie sich während der drei Jahre Projektlaufzeit orientieren können. Maximal dürfen Sie pro Einzelziel 5 Meilensteine formulieren.

#### <span id="page-6-6"></span>**6. Bereichsübergreifende Grundsätze**

Hier formulieren Sie konkrete Maßnahmen, mit Hilfe derer die bereichsübergreifenden Grundsätze während der gesamten Programmumsetzung (operativ und strategisch) sichergestellt werden. Hiermit sind konkrete Aktivitäten oder Maßnahmen gemeint. Der Verweis auf intern geltende Verpflichtungen oder Erklärungen in diesen Bereichen ist nicht ausreichend. Weitere Informationen zu den drei Themenbereichen finden sie auf der Seite des Europäischen Sozialfonds Deutschland (2021- 2027): [https://www.esf.de/portal/DE/ESF-Plus-2021-2027/Bundesprogramm/Grundsaetze/in](https://www.esf.de/portal/DE/ESF-Plus-2021-2027/Bundesprogramm/Grundsaetze/inhalt.html)[halt.html](https://www.esf.de/portal/DE/ESF-Plus-2021-2027/Bundesprogramm/Grundsaetze/inhalt.html)

# <span id="page-7-0"></span>**7. Verstetigung**

Bitte verdeutlichen Sie, wie Sie Ihr Projekt nach Ablauf der Förderlaufzeit weiterführen möchten. Ihre Konzeption sollte unter anderem die dauerhafte Übernahme von Strukturen in eine Regelfinanzierung berücksichtigen.

# <span id="page-7-1"></span>**8. Vorläufiger Finanzierungsplan**

Im Rahmen der Interessenbekundung müssen Sie einen vorläufigen Finanzierungsplan für das geplante Vorhaben vorlegen. Die nachfolgenden Informationen sollen Ihnen dabei einen ersten Überblick zur Förderlogik des ESF Plus-Programms geben und Ihnen als Handreichung dienen, um die Finanzierungsplanung für Ihr geplantes Vorhaben in der Interessenbekundung zu beziffern.

Nach Abschluss des Interessenbekundungsverfahrens werden die für eine Förderung in Frage kommenden Teilnehmenden des Interessenbekundungsverfahrens aufgefordert, einen förmlichen Förderantrag zu stellen.

Erst zu diesem Zeitpunkt muss eine detailliertere Kalkulation des Vorhabens vorgelegt werden. Basis hierfür sind die Förderrichtlinie und die Fördergrundsätze, welche Ihnen vor Start des Antragsverfahrens zur Verfügung gestellt werden.

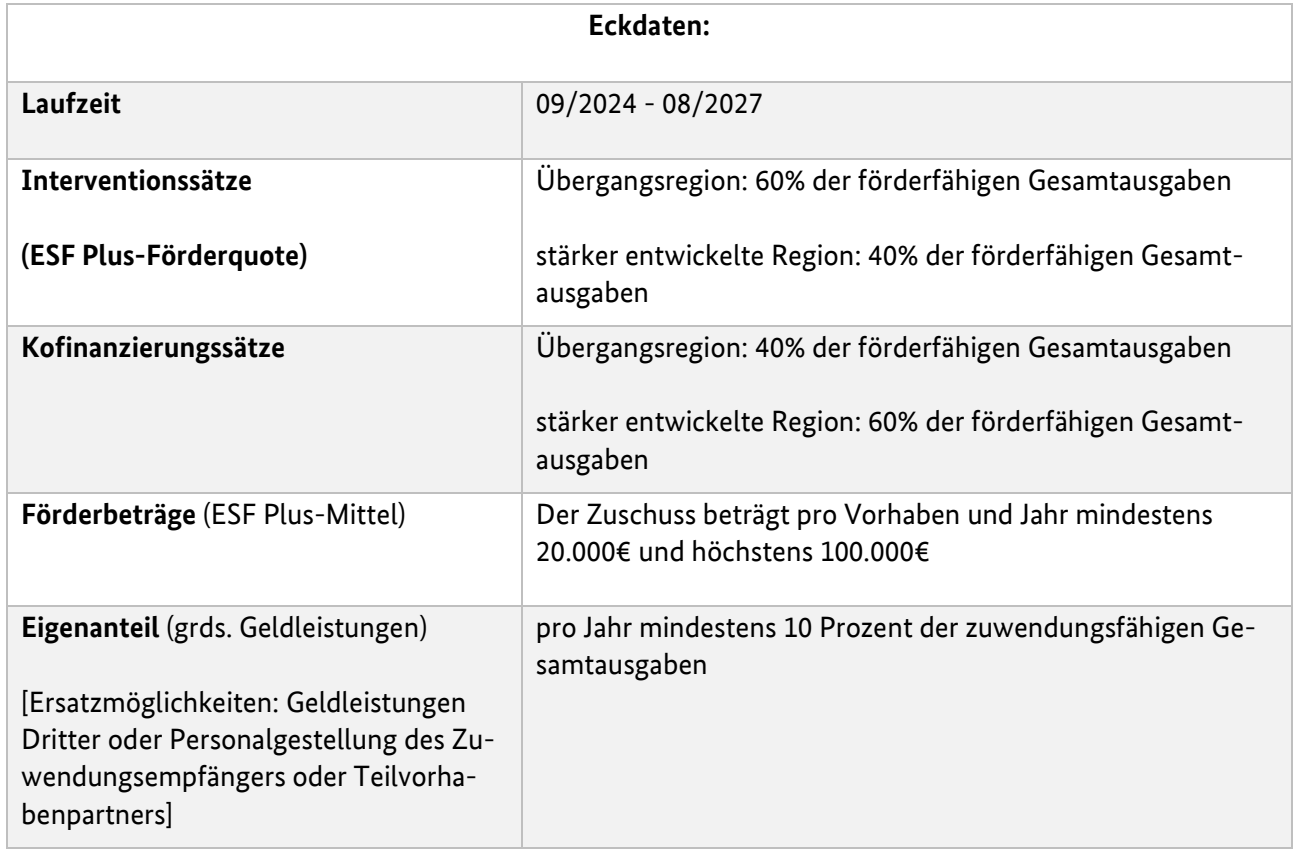

# <span id="page-7-2"></span>**8.1 Geplante Kostenkalkulation**

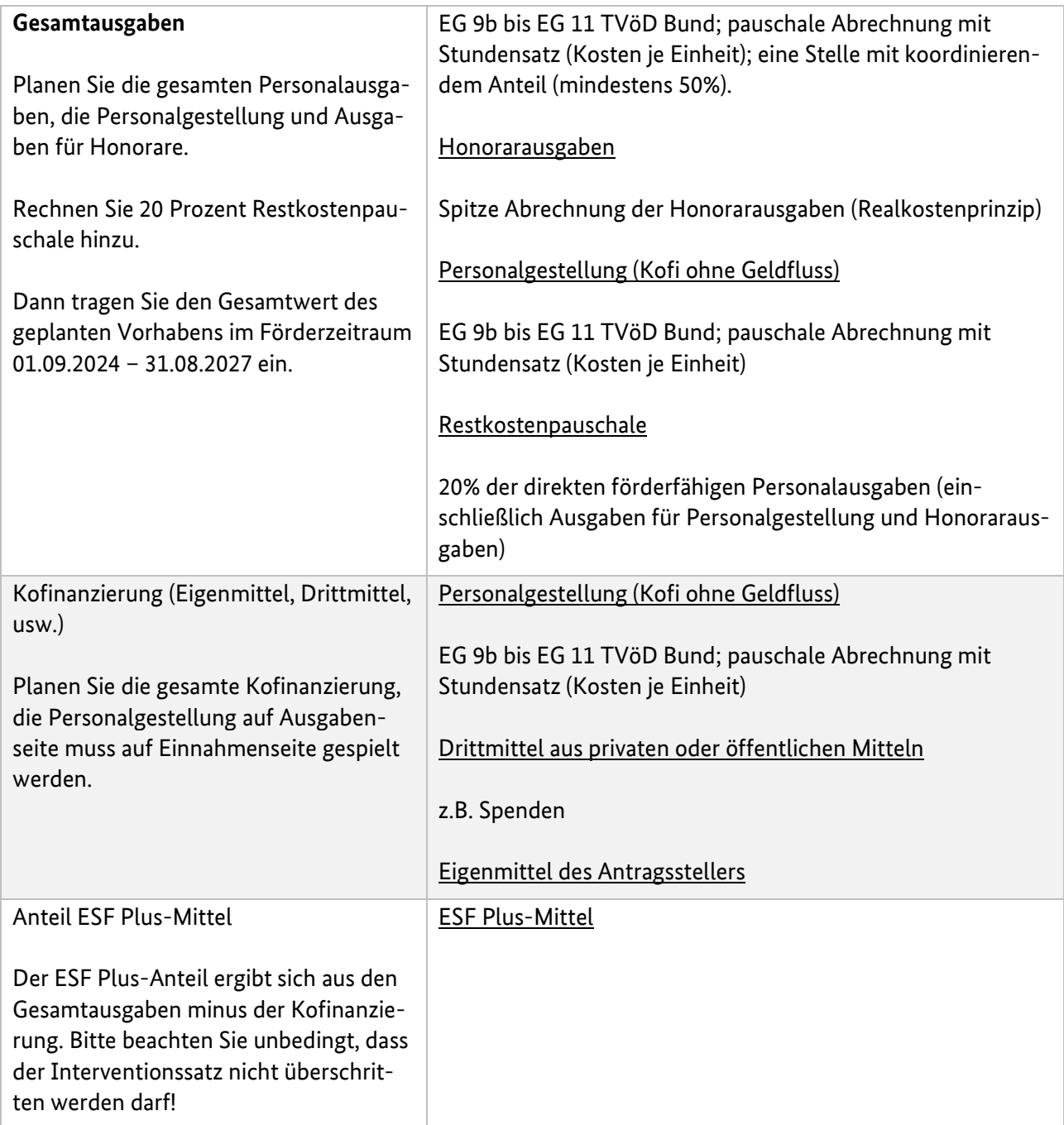

# **Personalausgaben (Kosten je Einheit):**

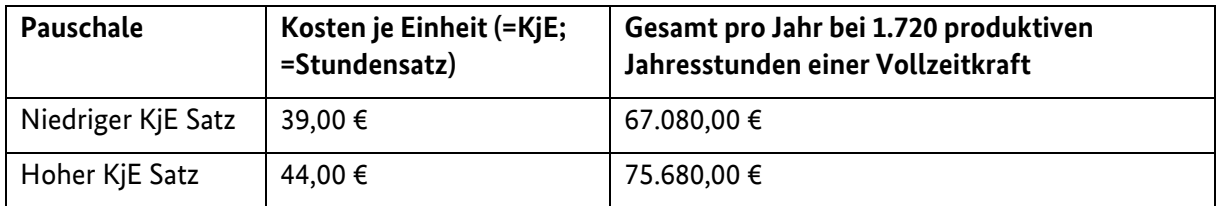

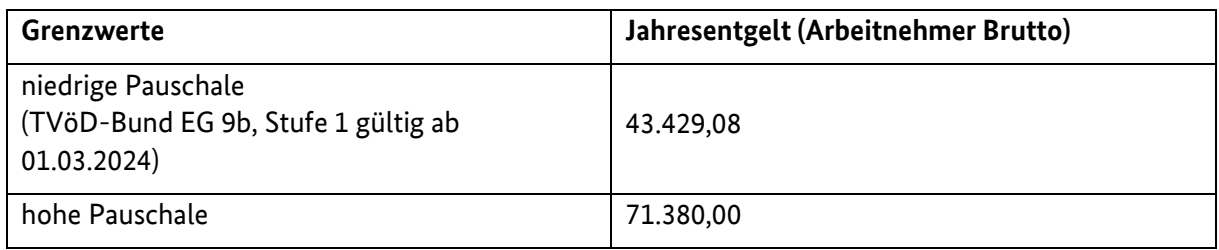

# <span id="page-9-0"></span>**8.2 Angabe zur geplanten Kofinanzierung**

Erläutern Sie, welche Kofinanzierungsarten Sie auf der Einnahmenseite planen und wie sich die Gesamtsumme zusammensetzt.

Folgende Kofinanzierungsarten können Sie einbringen:

Personalgestellung (Kofi ohne Geldfluss); Drittmittel aus privaten oder öffentlichen Mitteln; Eigenmittel des Antragsstellers

Den Prozess der formellen Einreichung können Sie auf Seite 4 unter dem Punkt "Form und Frist" nachlesen. Sollten darüber hinaus weitere Fragen bestehen, wenden Sie sich gerne an: servicestelle-zusammenhalt@bafza.bund.de